## **Digital Phone Connection Instructions**

The picture below shows the equipment that is included in the box that you received from us:

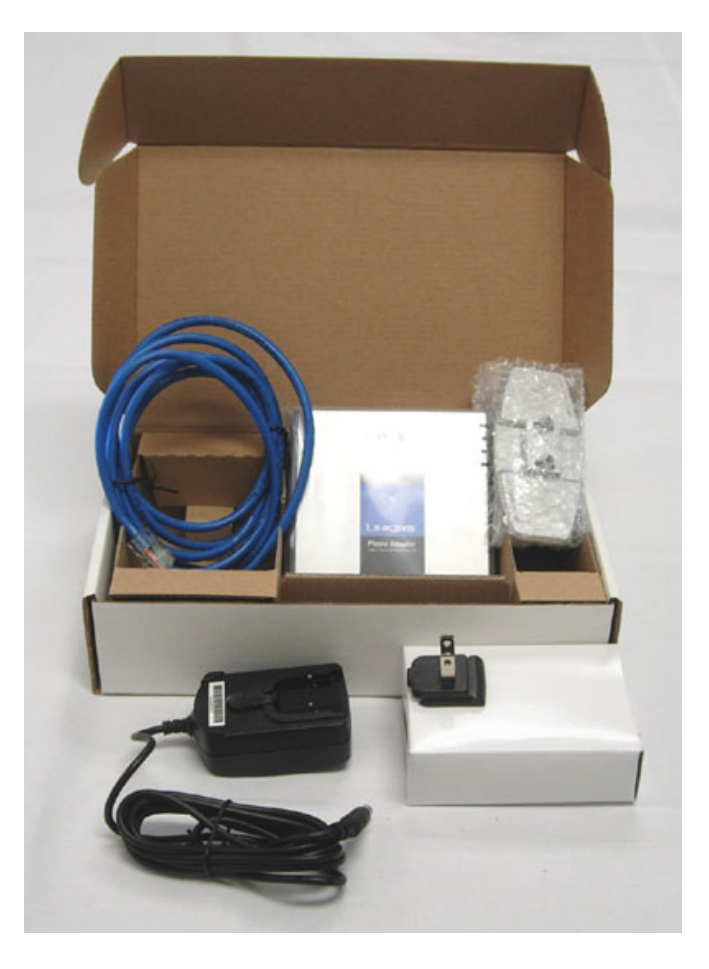

**Step 1**: In the next picture you will see our equipment, the Pap2, along with a cable modem that we used for this example: The blue cable coming from the modem currently is going to your computer.

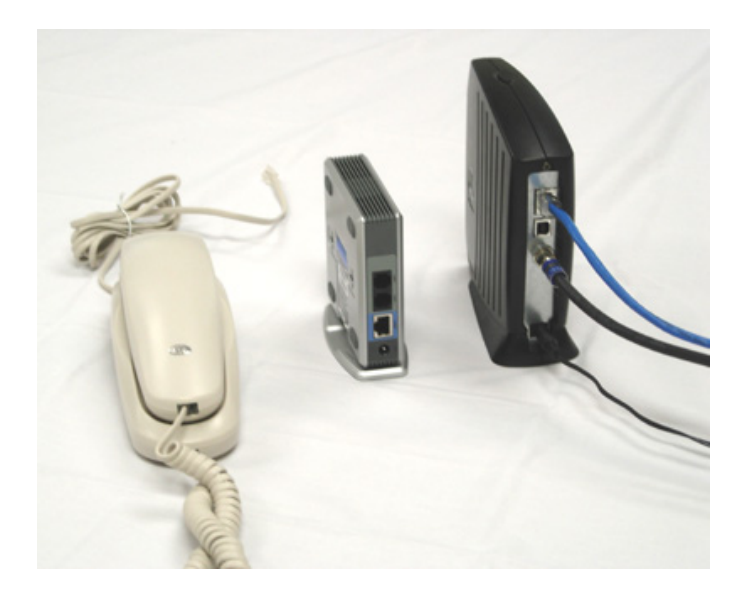

**Step 2**: The picture below shows the connection directly from your modem (DSL or Cable apply). In this step you will take the cable that is currently going to the computer from the modem and plug into our device the pap2. The picture shows the blue cable coming from the modem and plugging into the blue port on the back of the Pap2, marked Ethernet. The picture to the Right is showing the connection without either device plugged into the wall outlet for power. This is just and example.

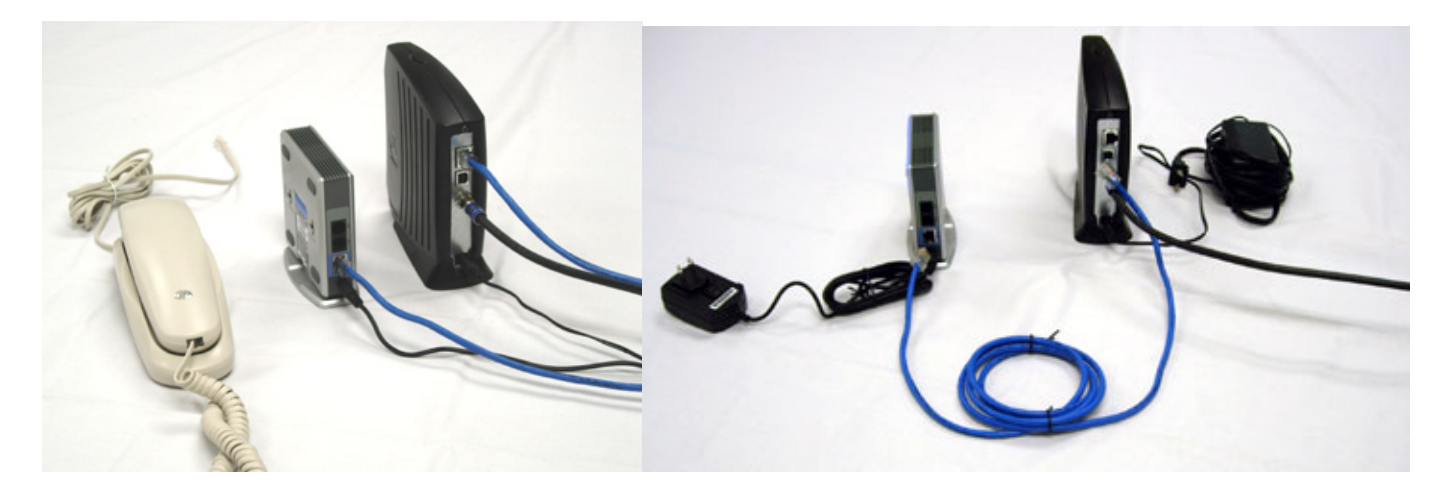

**Step 3**: This step shows a phone plugged into port 1 on the back of the Pap2, by default this the port into which you will plug your telephone. At this point you should have 3 lights lit on the Pap2 device, the top light for power, second is the Ethernet connectivity, and the bottom light should also be lit indicating that the phone is plugged in. You should be able to make calls at this point.

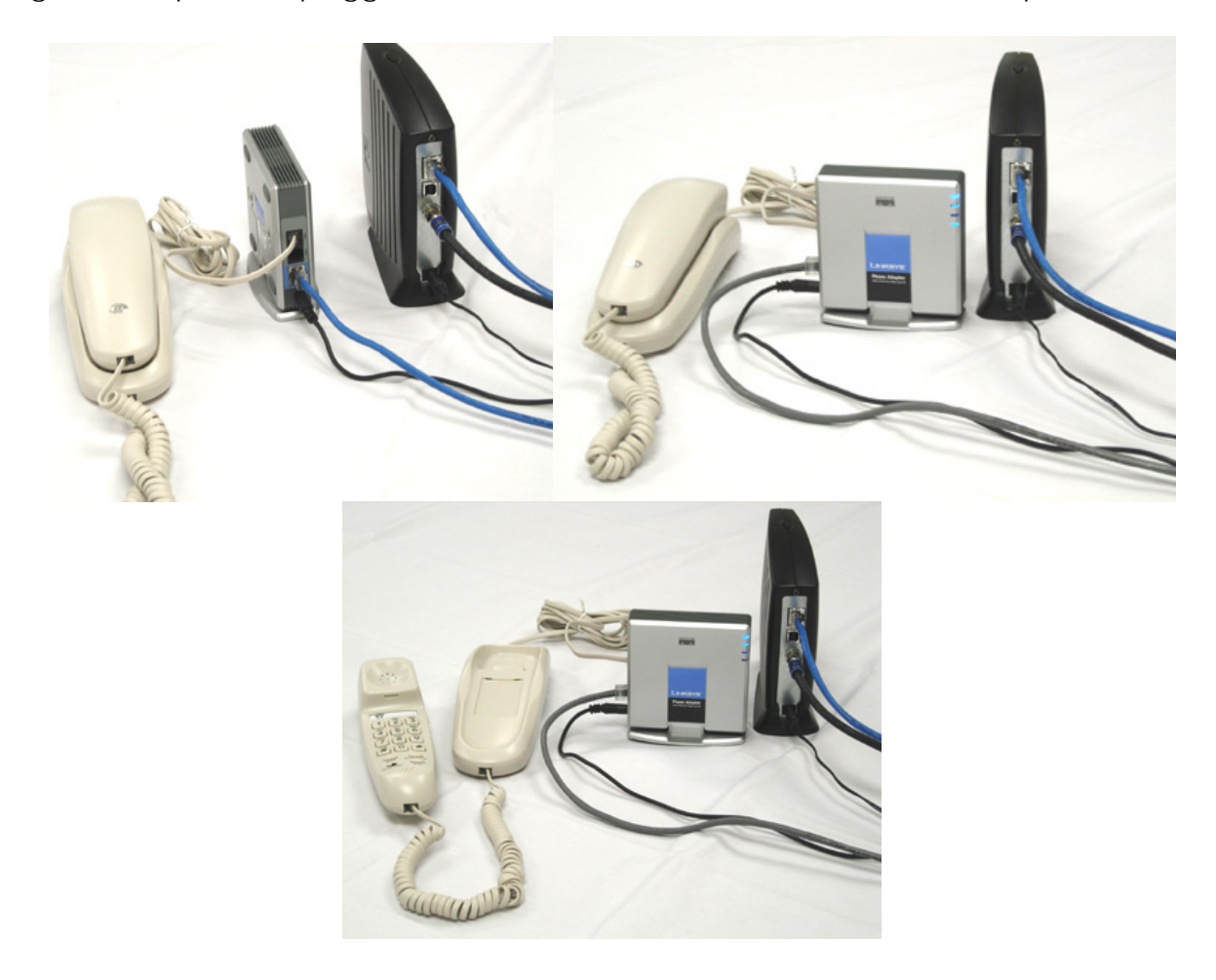

## **Setting up with a Router**

The connection below shows the use of a router. The router will be placed in between the modem and our device (Pap2). The use of a router allows multiple devices (computers, Pap2) to utilize the same broadband connection. The example below shows a Linksys router, but any router can be used. Linksys is the brand that we prefer.

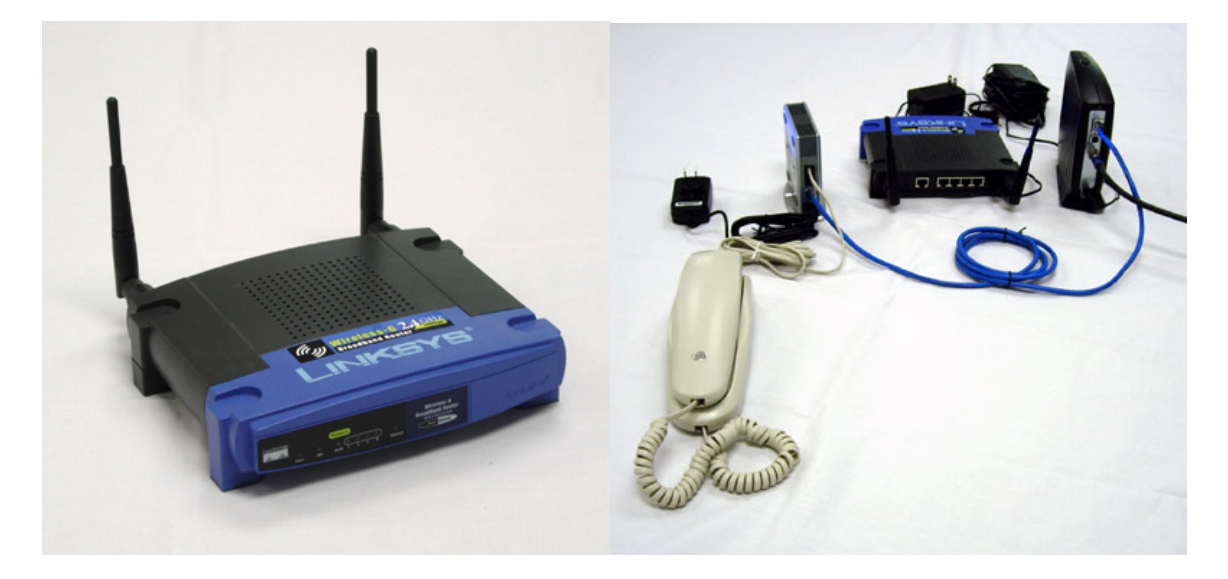

The picture below shows the connection with all three devices: the Pap2, the modem, and the router. The orange cable is coming from the modem and plugging into the Wan port on the back of the router (it will be labeled). With the router and modem connected and plugged into a power supply, you can now plug your computer(s) into any of the router ports. Also, you will take the supplied blue cable that came with the Pap2 device and plug it into a router port. This will allow access for your computer and also the Pap2 device to the internet. Additional setup may be needed for the Router and you may have to refer to the router documentation. These pictures display the connections of the network cables and of course all devices would require connection to a power supply.

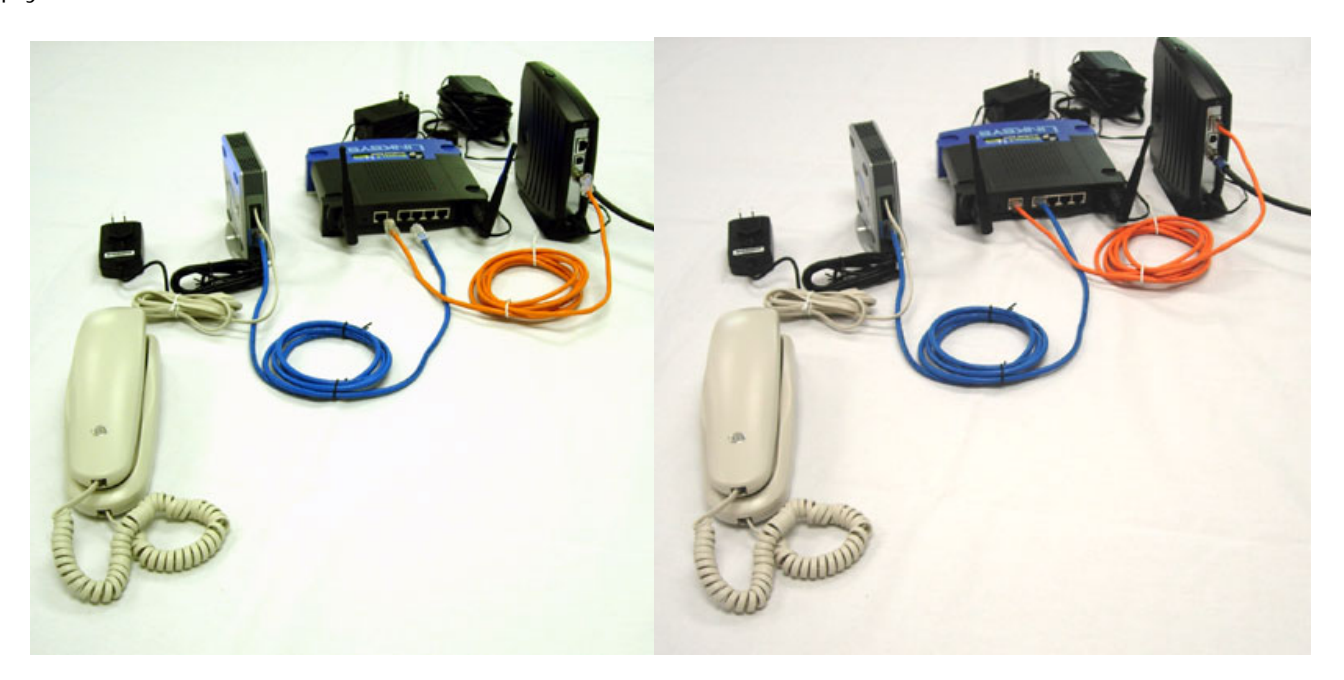

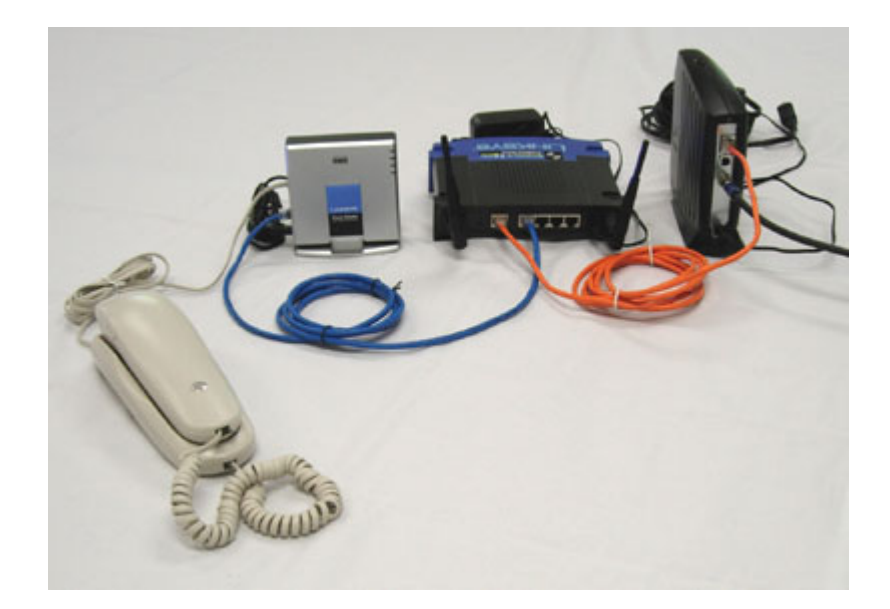